# **Windows 版 R でインストール後にやっておくと便利な設定**

### *見た目の変更*

R ではコンソールのフォントを変更したり,出力のフォントを指定することができます。コンソールの 設定は Rconsole,描画のフォント設定は Rdevga というファイルに保存されます。これらのファイル は直接編集することができますが,バージョンアップなどで R をインストールしなおすたびに再設定す る必要があります。個人用の設定ファイルを作成しておけば, R を再インストールしても同じ設定を使 うことができます(ただし,設定ファイルの形式が今後変わる可能性はあります)。

#### **環境変数の設定**

- 1. コントロールパネルの[システム]の[詳細]タブ(2000 / XP)もしくは[ユーザーアカウント] (Vista)から[環境変数]ダイアログを開きます。
- 2. <ユーザー名> の環境変数に以下の値を追加します。上の 2 つは好きな場所を指定して良い です。表には一般的な値を示しました。なお, R\_HOME の値は R の新しいバージョンをイン ストールするたびに変更する必要があります。

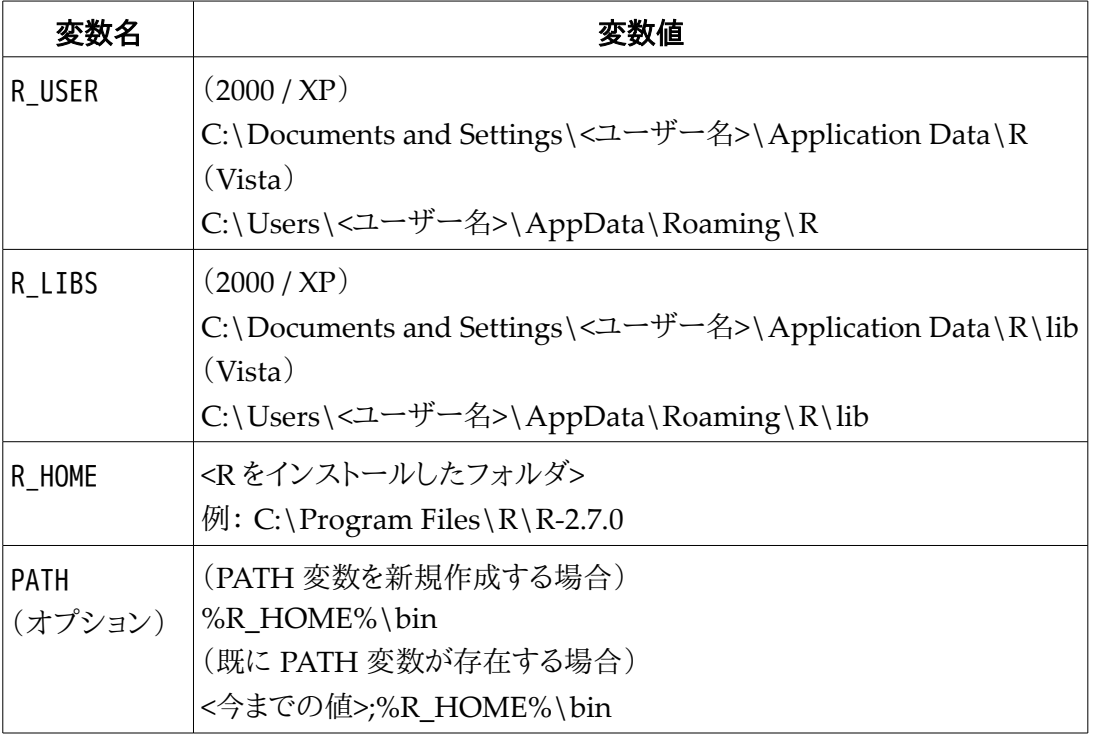

PATH を設定した場合,コマンドプロンプトや PowerShell などの自分の好きなターミナルから R を簡単に起動することができます(日本語が文字化けするので実用性は低いのですが)。

### **設定ファイルの編集**

- 1. %R\_USER% フォルダを(存在しなければ)作成します。
- 2. %R\_HOME%\etc フォルダ内にある, Rconsole と Rdevga を %R\_USER% 内にコピーしま す。
- 3. コピーした Rconsole と Rdevga を好きなテキストエディタで編集します。 特にコンソールの フォントや色を設定しておくと良いでしょう。最初の方にある MDI を no に指定しておくと,ウィ ンドウごとにタスクバーに表示されて良いと思います(起動オプションで変更することもできま す)。

Rdevga は改行コードが Windows のものと異なるため,メモ帳で編集することはできません。 他のエディタをダウンロードするか, Windows に標準付属のワードパッド等を使用してくださ い。 Rconsole の設定の編集は, R を起動して[編集]の[GUI プリファレンス]からも行うこと ができます。この方法で編集する場合は,最後に[Save]することを忘れると再起動したときに 設定をしなければならないことに注意してください。

## *起動オプションの指定*

デフォルトの状態では, R を起動するたびに起動メッセージが表示されます。また,終了するたびに 作業スペースを保存するかを尋ねられます。おそらくこれらのメッセージが必要な人は多くないので はないかと思います。起動オプションを指定することでこれらのメッセージが表示されないようにする ことができます。

- 1. スタートメニューに登録された R のショートカットを右クリックして[プロパティ]を選択します。
- 2. リンク先の末尾に以下の好きな起動オプションを半角スペース区切りで加えます。下記以外 のオプションについては, help オプションをつけて起動して各自確認してください。

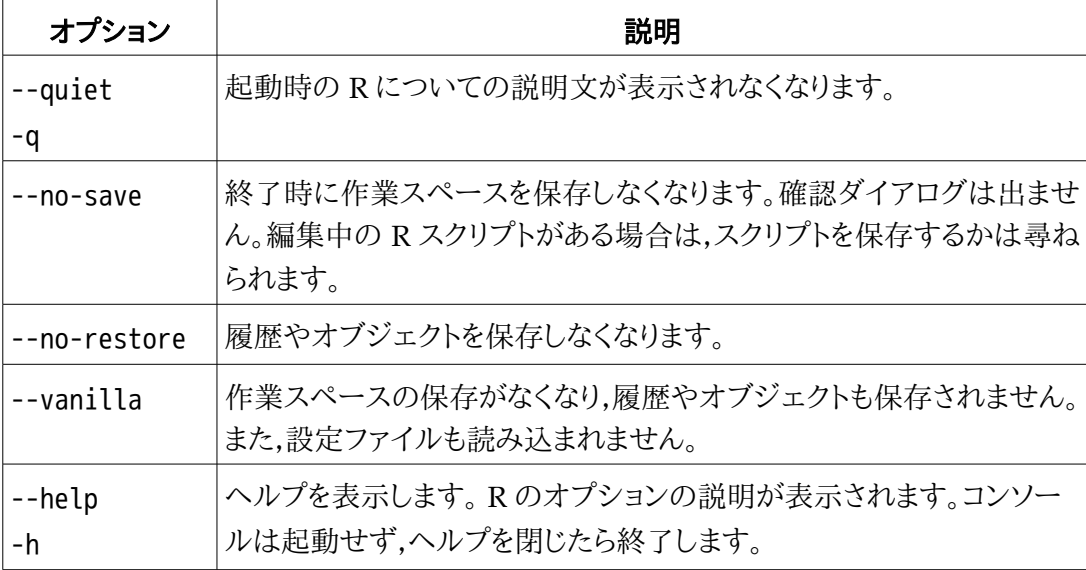